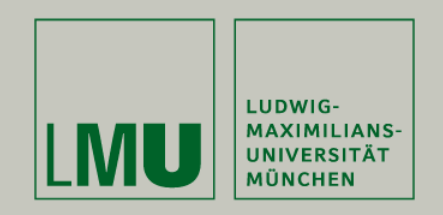

Dipl.Inf. Otmar Hilliges

# **Programmierpraktikum 3D Computer Grafik**

Einführung die Computergrafik: GLUT und OpenGL.

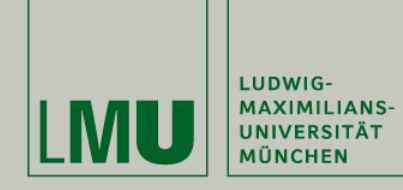

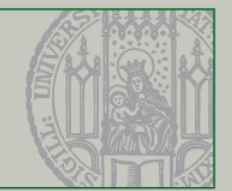

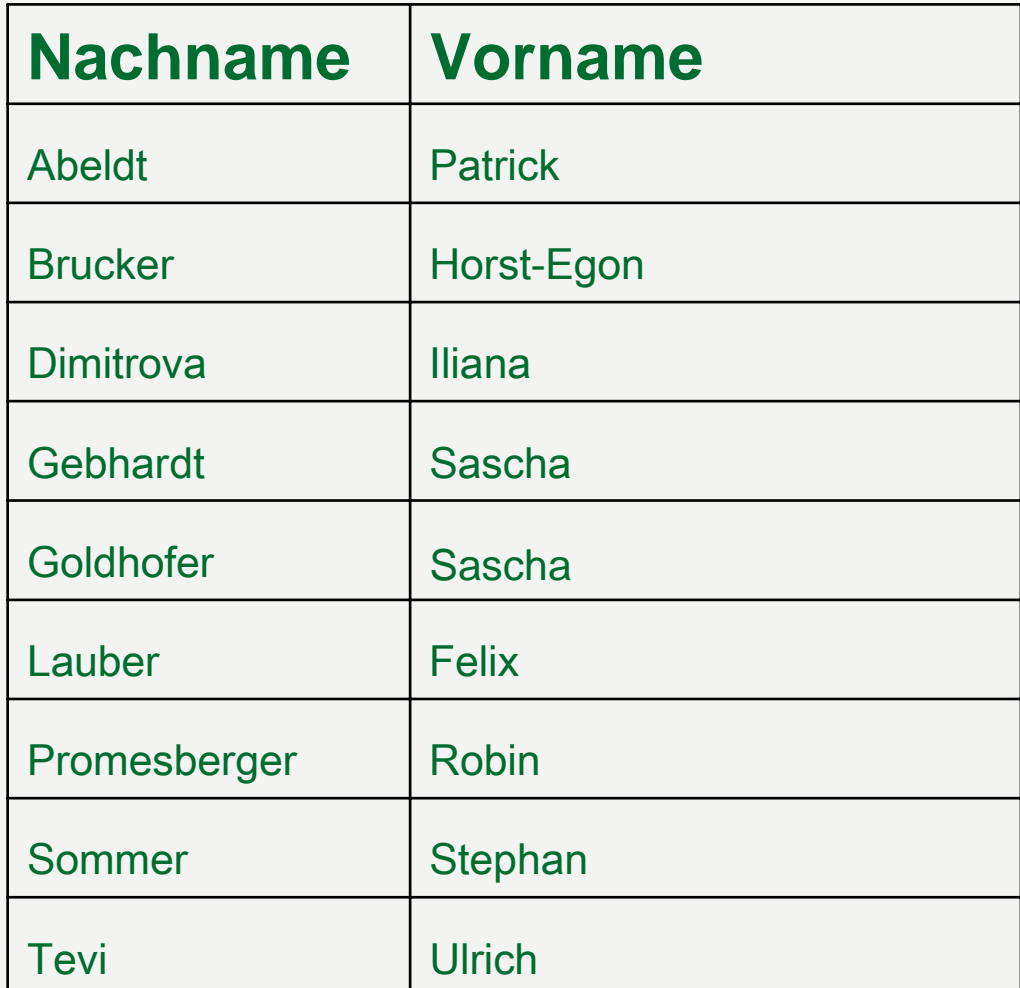

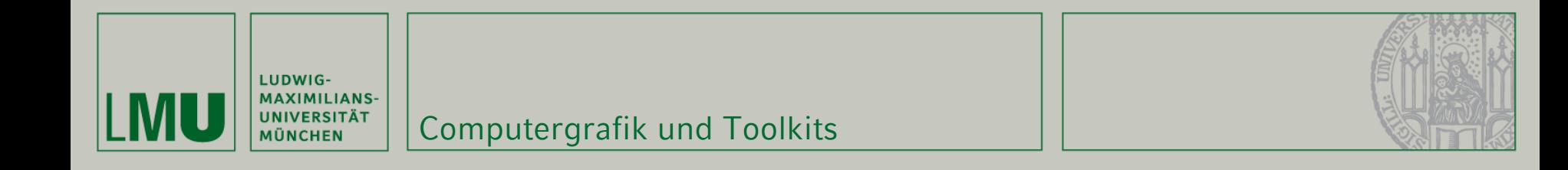

 $\blacksquare$ Computergrafik: Echte Welt -> gerasterte Ausgabe

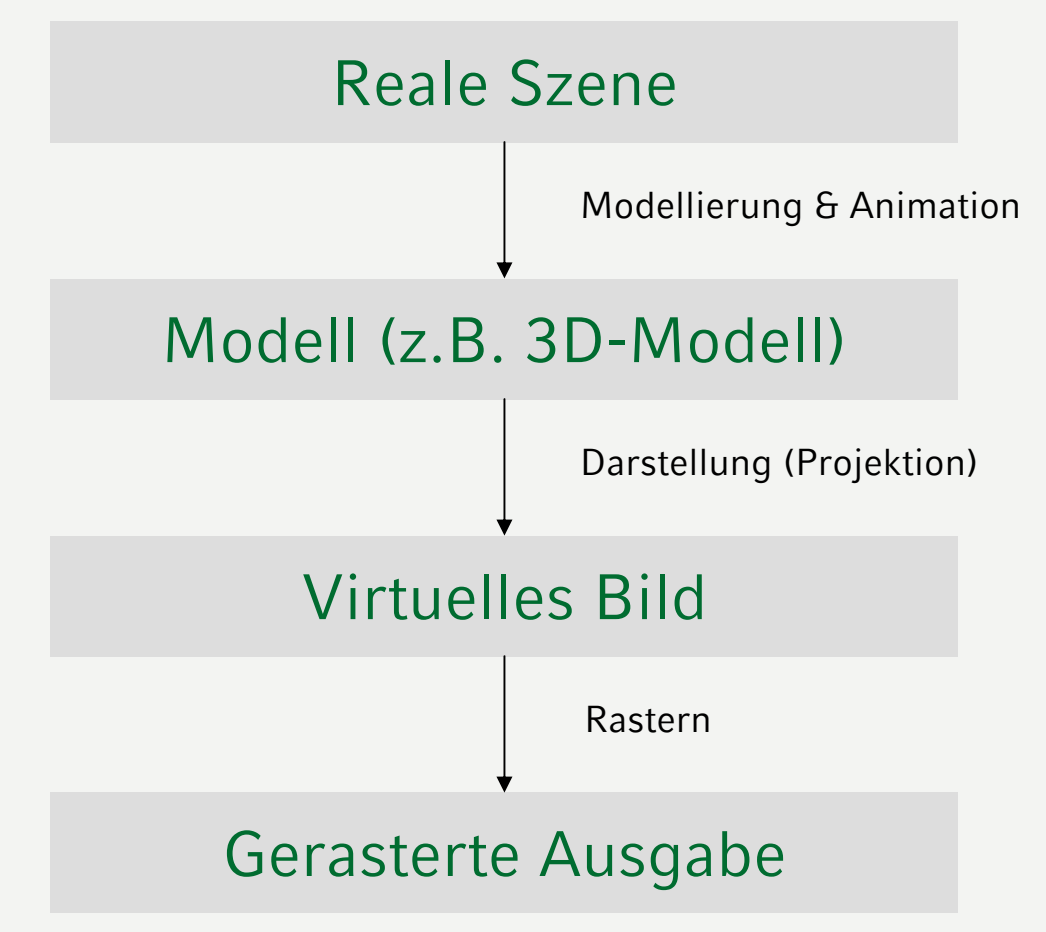

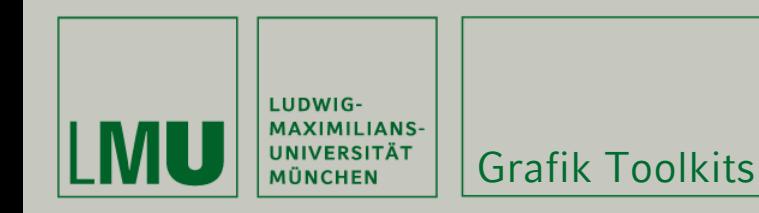

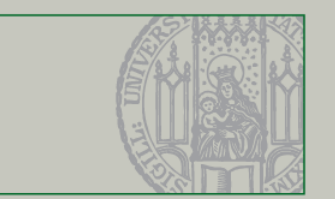

- Komplizierter Weg von der realen Szene zum gerasterten Bild
- **Viele Arbeits(teil)stücke sind mathematisch komplex** und Aufwendig (Clipping, Projektion, Culling, Rasterization)
- Grafikbibliotheken nehmen dem Programmierer viel Arbeit ab.
- Für uns sind zwei Arten von Toolkits Interessant:
	- •Windowing Toolkits (Fenster, Dekorationen, Menus, Eingaben)
	- •3D Toolkits (Modellierung, Animation, Projektion, Rastern)

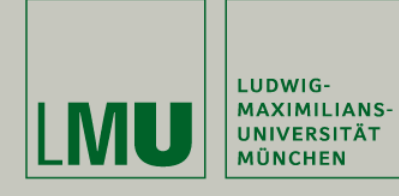

### Beispiel Anwendung

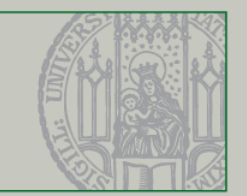

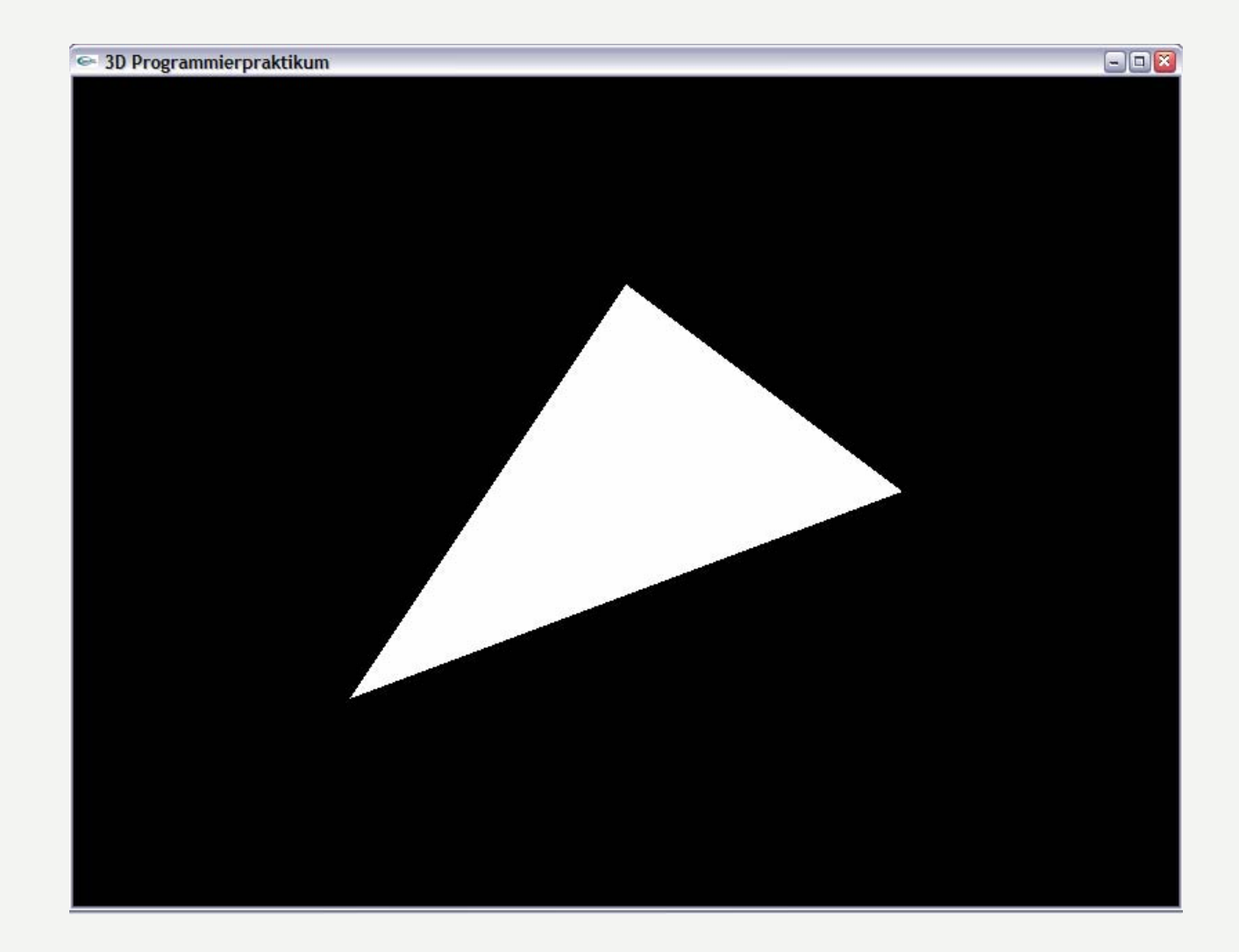

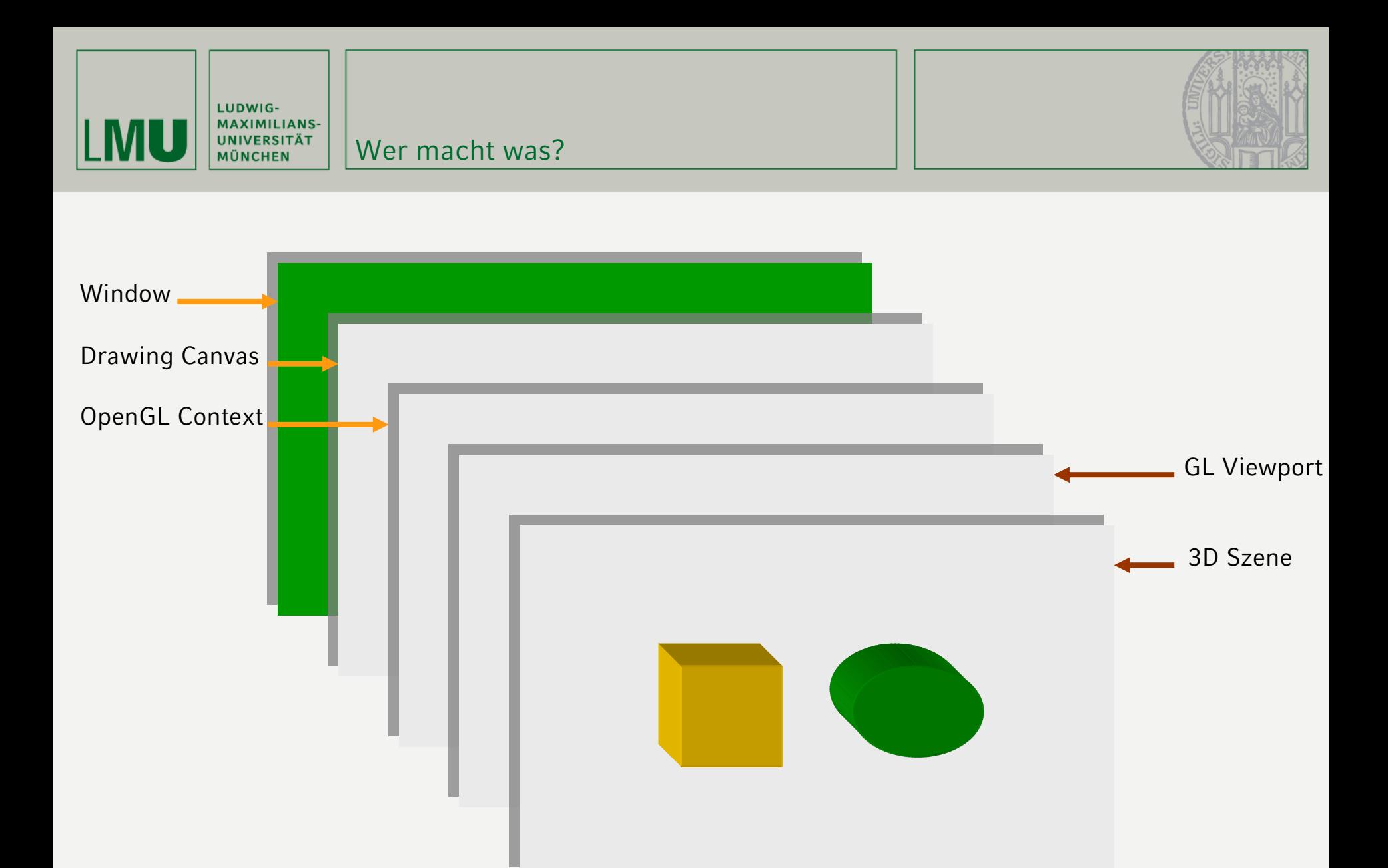

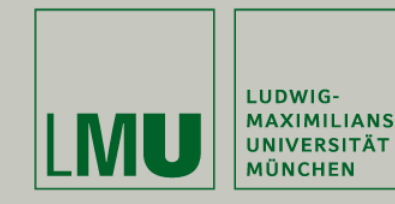

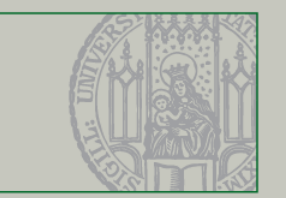

- $\blacksquare$ OpenGL ist eine API zur 3D Programmierung
- $\blacksquare$  Bietet Funktionen zum zeichnen von 3D-Szenen und Schnittstelle zur Grafik Hardware.
- Keinerlei Funktionalität für Zugriff auf/von OS (Fenster, Benutzereingaben usw.)
- → Erweiterungen des OpenGL Standards fügen diese Funktionalitäten hinzu.

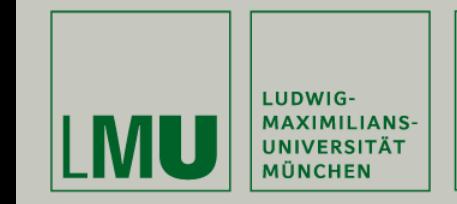

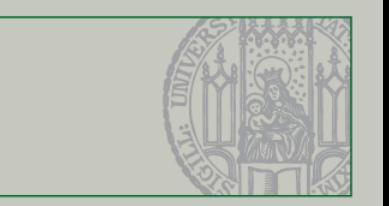

- $\blacksquare$  GLUT (*OpenGL Utility Toolkit*) Plattform unabhängiges Windowing Toolkit.
- Verwaltung von Fenstern für OpenGL-Anwendungen
- $\blacksquare$ I/O-Ereignisverarbeitung durch Callbacks
- $\blacksquare$ Bestandteil des OpenGL Standards
- Verwendung von GLUT:

**#include** <GL/glut.h>

GLUT

// bindet auch GL/gl.h und GL/glu.h ein

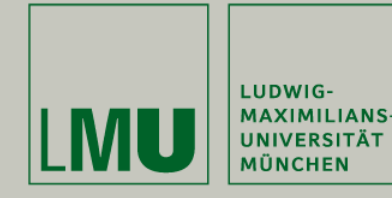

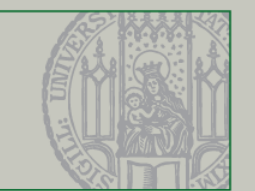

# GLUT initialisieren:

**void** glutInit(**int**\* argcp, **char**\*\* argv);

# GLUT-Fenster initialisieren:

**void** glutInitWindowSize(**int** w, **int** h);

**void** glutInitWindowPosition(**int** x, **int** y);

#### $\blacksquare$ Displaymodus (später mehr):

**void** glutInitDisplayMode(**unsigned int** mode);

### **Fenster erzeugen:**

**int** glutCreateWindow(**char**\* title);

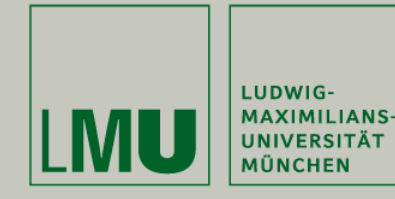

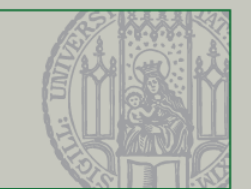

#### $\blacksquare$ Fenster zerstören:

**void** glutDestroyWindow(**int** window);

Fenster neu zeichnen:

**void** glutPostRedisplay();

#### $\blacksquare$ Bildschirmspeicher wechseln:

**void** glutSwapBuffers();

- •GLUT zeichnet im Displaymodus DOUBLE jeweils in den Hintergrund-Buffer
- • Am Ende des Zeichnens wird der aktuell dargestellte Buffer und der Hintergrund-Buffer gewechselt

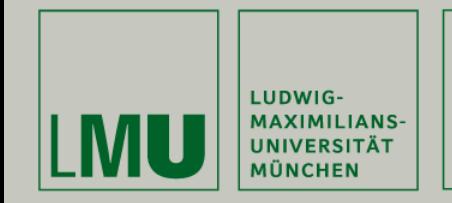

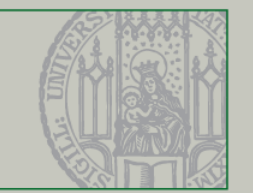

- GLUT verwendet einige Callback-Funktionen, die durch Ereignisse aufgerufen werden
- $\blacksquare$  Idle Callback:
	- •Wird aufgerufen, wenn keine anderen Events aufgetreten sind  $\rightarrow$  Zeichnet meistens die Szene neu

```
void glutIdleFunc(void (*func)(void));
```
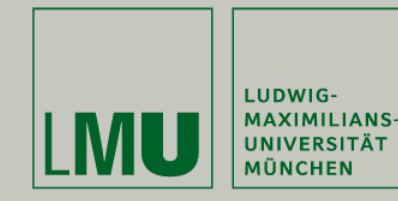

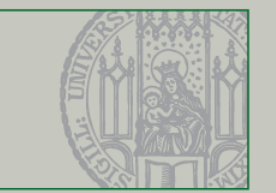

- $\blacksquare$  Display Callback:
	- • Wird aufgerufen, wenn das **aktuelle** Fenster neu gezeichnet werden muss **void** glutDisplayFunc(**void** (\***func**)(**void**));
- **Reshape Callback:** 
	- • Wird aufgerufen, wenn sich die Größe des **aktuellen** Fensters verändert **void** glutReshapeFunc(**void** (\***func**)(**int** w, **int** h));

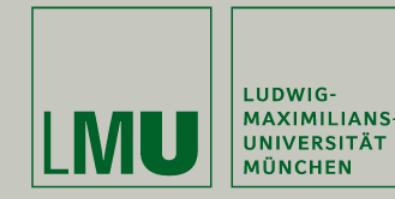

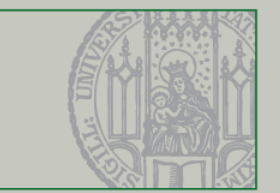

- $\blacksquare$  Keyboard Callback:
	- • Wird aufgerufen, wenn eine Standard-Taste (keine F-Tasten o.ä.) gedrückt wurde

```
void glutKeyboardFunc(void (*func)
```

```
(unsigned char key, int x, int y));
```
- $\blacksquare$  . Special Callback:
	- •Wird aufgerufen, wenn eine Sondertaste gedrückt wurde

**void** glutSpecialFunc(**void** (\***func**)

```
(int key, int x, int y));
```
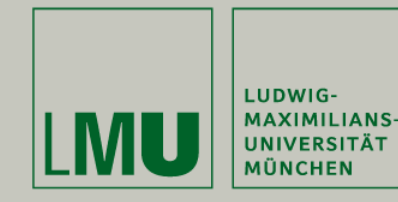

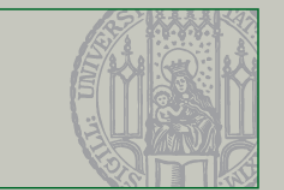

- Mouse Callback:
	- Wird aufgerufen, wenn eine Maus-Taste gedrückt wurde

**void** glutMouseFunc(**void** (\***func**)

(**int** button, **int** state, **int** x, **int** y));

■ Motion Callback:

• Wird aufgerufen, wenn die Maus bei gedrückter Maustaste bewegt wurde **void** glutSpecialFunc(**void** (\***func**)

(**int** x, **int** y));

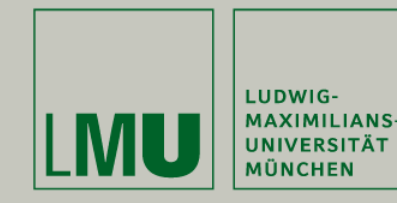

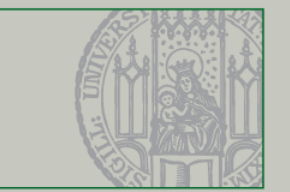

- **Passive Motion Callback:** 
	- •Wird aufgerufen, wenn die Maus ohne gedrückte Maustaste bewegt wurde

```
void glutPassiveMotionFunc(void (*func)
```

```
(int x, int y));
```
- $\blacksquare$  Starten der Ereignisverarbeitung:
	- • Wird nach der Initialisierung von GLUT und OpenGL aufgerufen und startet eine Endlosschleife

**void** glutMainLoop(**void**);

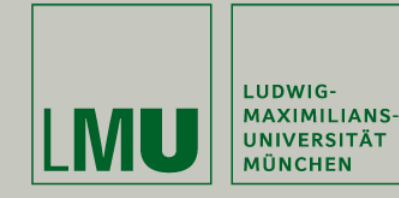

 $\blacksquare$ 

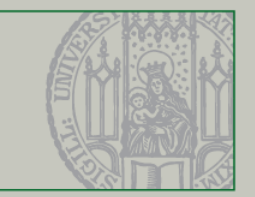

```
 Beispiel:
 void display(void) {
      // some OpenGL drawing
 }
  int main(int argc, char** argv) {
      glutInit(&argc, argv);
      …glutDisplayFunc(display);
      ...glutMainLoop();
      return 0;}
```
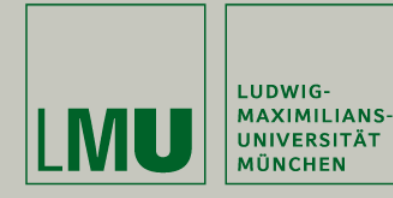

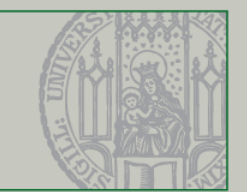

- GLUT unterstützt verschiedene OpenGL-Modi
- $\blacksquare$ Mögliche Modi:

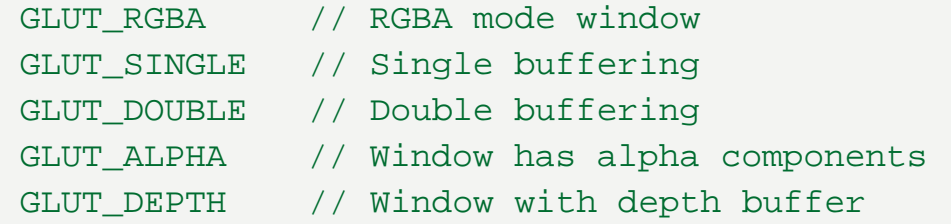

#### $\blacksquare$ Beispiel:

glutInitDisplayMode(GLUT\_RGBA | GLUT\_DOUBLE | GLUT\_DEPTH);

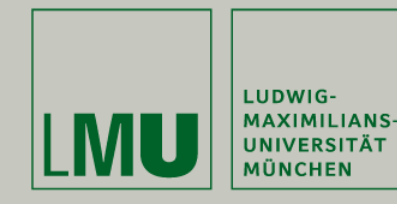

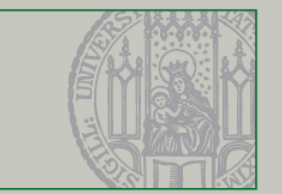

- Zwei Möglichkeiten, den Vollbildmodus zu aktivieren (Beispiele):
	- •Direkt bei der Erzeugung des Fensters:

glutGameModeString("640x480:16@60"); glutEnterGameMode();

•Während der Ausführung:

> // normal to fullscreen glutFullscreen(); // fullscreen to normal glutReshapeWindow(640, 480); glutPositionWindow(100, 100);

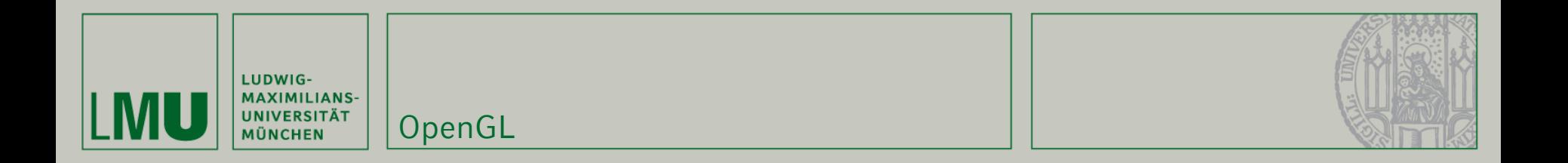

# **OpenGL**

3D Programmierpraktikum SS07

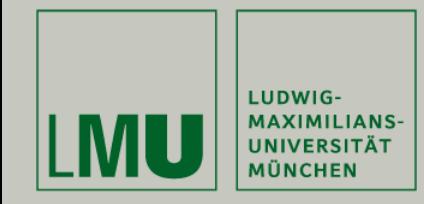

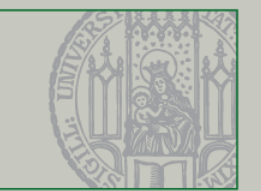

- $\blacksquare$  OpenGL ist eine State-Machine die das Zeichnen von 3D-Szenen und Animationen erlaubt
- $\overline{\phantom{a}}$  Grafik Primitive werden zusammen gesetzt und manipuliert (Status Änderungen)
- $\blacksquare$  Primitive:
	- •Punkte
	- •Linien
	- •Polygone
	- •Bitmaps
- $\blacksquare$ Außerdem werden Lichtquellen und Kamera positioniert
- $\blacksquare$ Anschließend wird die Szene ausgegeben
- $\Box$ Das ganze findet in einer Endlosschleife statt

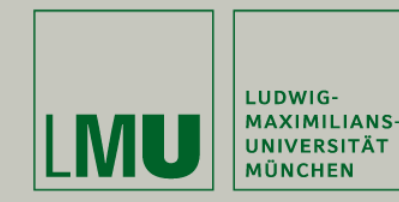

OpenGL Pipeline

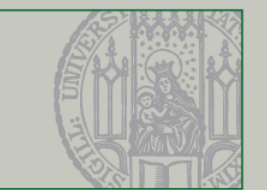

- 1. Objekte im Raum anordnen und ausrichten (*Modelling Transformations*)
- 2. Kamera positionieren (*Viewing Transformations*)
	- 1. Defaultposition (0,0,1)
- 3.Ausschnitt aus der "Welt" wählen (*Viewing Volume*)
- 4. Inhalt des Viewing Volumes in 2D-Ebene Projizieren (*Projection Transformations*)
- 5. Ausgabe des Resultats auf dem Bildschirm (*Viewport Transformations*)

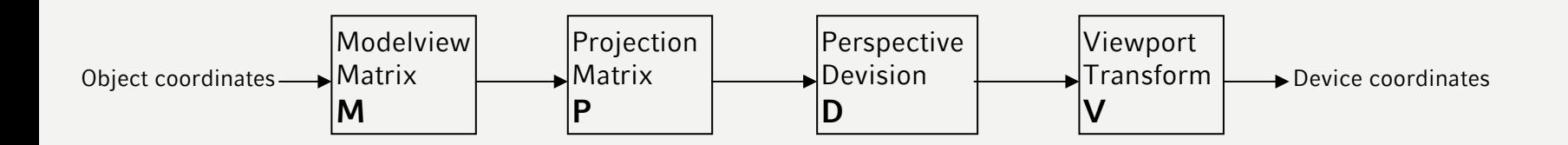

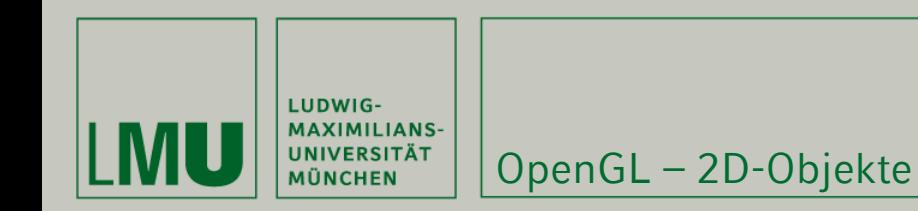

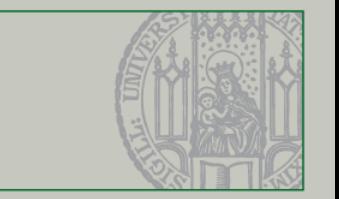

- $\blacksquare$  Alle 2D-Objekte liegen im Raum in einer Ebene und bestehen aus einer Menge von Punkten
- $\blacksquare$  Mögliche 2D-Objekte:
	- •Points (1D)
	- •Lines (2D)
	- •Line Strips (2D)  $\rightarrow$  Verkettete Linien
	- •Line Loops (2D)  $\rightarrow$  geschlossener Linienzug
	- •Polygons (2D)  $\rightarrow$  geschlossener, gefüllter Linienzug

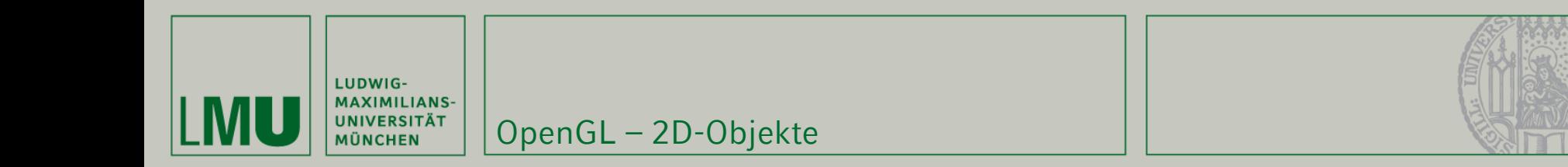

# **Beispiel:**

```
glBegin(GL_POLYGON);
    glColor3f(1.0f, 0.0f, 0.0f); // red
    glVertex3f(-1.0f, -1.0f, 0.0f);
    glVertex3f(1.0f, -1.0f, 0.0f);
    glColor3f(0.0f, 0.0f, 1.0f); // blue
    glVertex3f(1.0f, 1.0f, 0.0f);
    glVertex3f(-1.0f, 1.0f, 0.0f);
glEnd();
```
### Weitere Formen:

```
GL_POINTS, GL_LINES (je 2 Punkte verbunden)
GL_LINE_STRIP, GL_LINE_LOOP
GL_POLYGON, GL_QUADS, GL_TRIANGLES
```
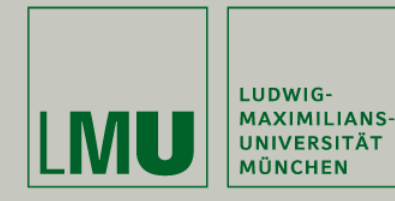

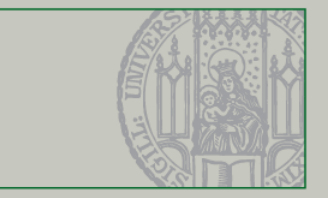

# Beispiele:

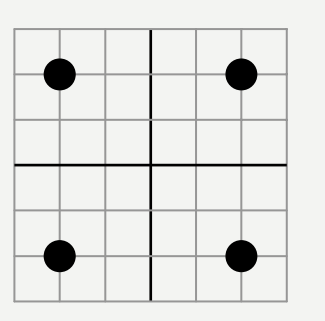

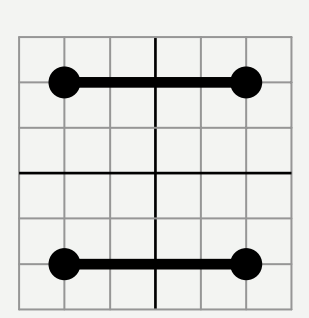

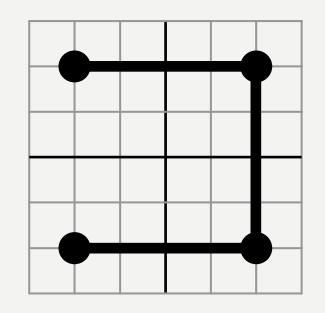

```
GL_POINTS GL_LINES GL_LINE_STRIP
```
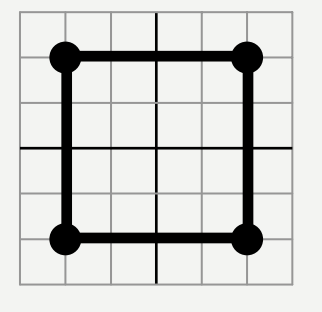

GL\_LINE\_LOOP GL\_QUADS GL\_POLYGON

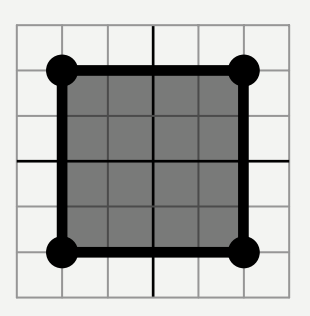

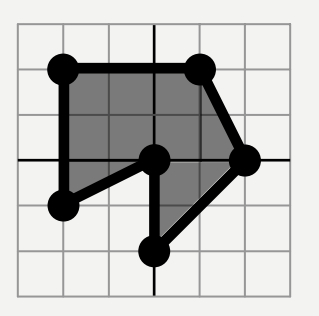

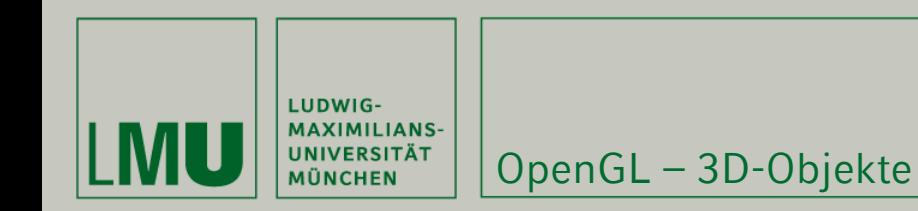

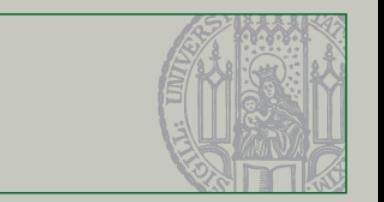

- Werden aus 2D-Objekten erstellt
- $\blacksquare$  Vertices einer Fläche unterscheiden sich in allen drei Koordinaten
- $\blacksquare$  Beispiel:
	- •Würfel aus 6 Quadraten
	- •Würfel aus 12 Dreiecken
	- •Kugel aus *<sup>n</sup>* Dreiecken
	- •Tetraeder aus 4 Dreiecken
	- •…

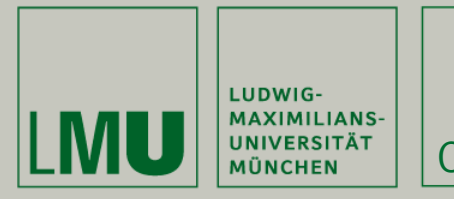

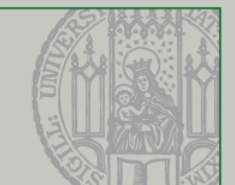

### Die Einheitsmatrix:

glLoadIdentity();

• Lädt die Einhaitsmatrix (um Speicher zu initialisieren)

### Die Translation:

glTranslatef(x, y, z);

glTranslated(x, y, z);

• Verschiebt den Ursprung an die neue Position

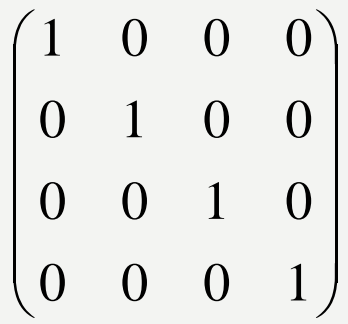

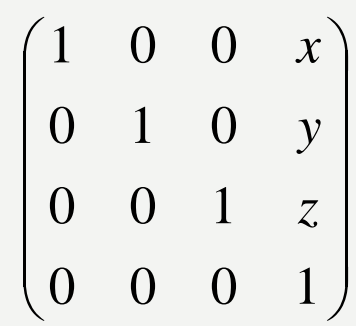

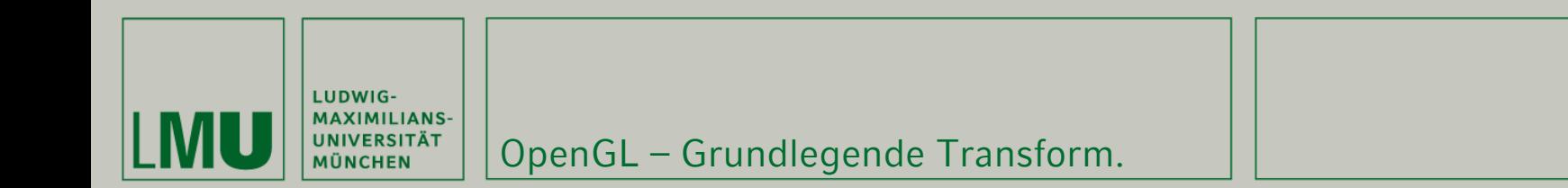

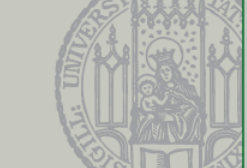

### Die Rotation:

glRotatef(a, x, y, z); glRotated(a, x, y, z); • Rotiert den Ursprung um den Vektor (x, y, z) entgegen dem  $\begin{array}{l} \text{Dtated (a, x, y, z)}; \ \text{Rotiert den Ursprung um den Vektor} \ \begin{pmatrix} 1 & 0 & 0 & 0 \ 0 & \cos\alpha & -\sin\alpha & 0 \ 0 & \sin\alpha & \cos\alpha & 0 \ 0 & 0 & 0 & 1 \ \end{pmatrix} \end{array}$  $g1$ Rotate\* $(\alpha, 1, 0, 0)$ ;

$$
\begin{pmatrix}\n\cos \alpha & -\sin \alpha & 0 & 0 \\
\sin \alpha & \cos \alpha & 0 & 0 \\
0 & 0 & 1 & 0 \\
0 & 0 & 0 & 1\n\end{pmatrix}\n\begin{pmatrix}\n\cos \alpha & 0 & \sin \alpha & 0 \\
0 & 1 & 0 & 0 \\
-\sin \alpha & 0 & \cos \alpha & 0 \\
0 & 0 & 0 & 1\n\end{pmatrix}
$$

glRotate\*( $\alpha$ , 0, 0, 1); glRotate\*( $\alpha$ , 0, 1, 0);

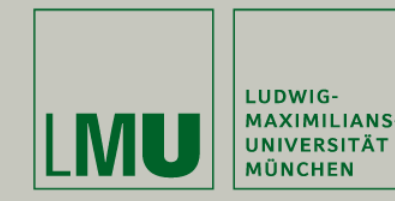

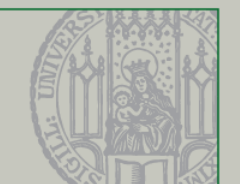

 Zunächst Löschen der Puffer: glClear(GL\_COLOR\_BUFFER\_BIT |

GL DEPTH BUFFER BIT);

 Vor dem Zeichnen: Transformation des zuzeichnenden Objektes:

glLoadIdentity(); // Laden der Einheitsmatrix glTranslatef(**GLfloat** x, **GLfloat** y, **GLfloat** z); glRotatef(**GLfloat** angle, **GLfloat** x, **GLfloat** y, **GLfloat** z);

 Nach dem Zeichnen der Objekte: Wechsel des Puffers

glutSwapBuffers();

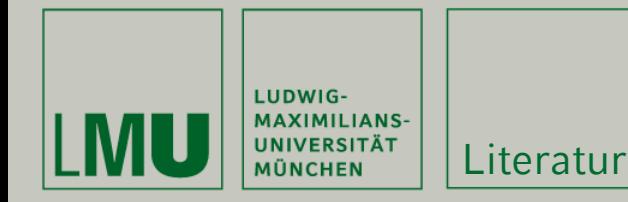

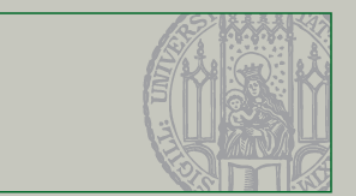

OpenGL Reference Page: <http://www.mevis.de/opengl/opengl.html>

GLUT Man Pages: <http://www.cs.uccs.edu/~semwal/man.html>